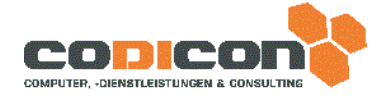

## Online AbSys-Authentifizierung

- 1. Was ist neu?
- 2. Was ändert sich für mich?
- 3. Wie und wo kann ich die Benutzerrechte anpassen?
- 4. Wie kann ich einen neuen Benutzer anlegen?
- 5. Wie kann ich mein Passwort ändern?

## Voraussetzungen:

AbSys ab Version 2.0.285.1

Plugins: Authclient, Remotecall

## 1. Was ist neu?

Die Authentifizierung in AbSys wurde umgestellt. Die Benutzeranmeldung erfolgt nun über einen Abgleich der Nutzerdaten (Name und Passwort) über eine Online-Instanz, bei der auch die Benutzerrechte fein granuliert eingestellt werden können. Für den Fall einer Offline-Zeit, erfolgt die Authentifizierung der Nutzeranmeldung lokal (einige Funktionen sind dann aber nicht mehr gegeben). Somit ist sichergestellt, dass im Notfall einer nicht vorhandenen Internetverbindung eine Anmeldung an AbSys möglich ist.

2. Was ändert sich für mich?

Für die tägliche Benutzung ändert sich nichts in AbSys. Beim Update auf die Version 2.0.285.1 wird codicon alles Notwendige einstellen, damit ein reibungsloser Ablauf gewährleistet ist.

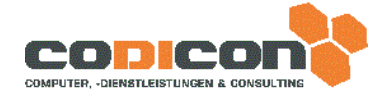

3. Wie und wo kann ich die Benutzerrechte anpassen?

Eine Änderung von Benutzerrechten kann nur ein Benutzer durchführen, der in der Gruppe der Benutzeradministratoren ist. Es wird empfohlen jedem Benutzer einer bestimmen Gruppe zuzuordnen, der Benutzer erhält dadurch automatisch die Rechte der Gruppe zugewiesen. Man kann darüber hinaus, dem Nutzer noch einzelne Rechte über den Reiter "Rechte" vergeben. Die Einstellung nimmt man im Reiter "Tabellen -Systembenutzer" vor, dort den Button "Benutzer bearbeiten" anklicken.

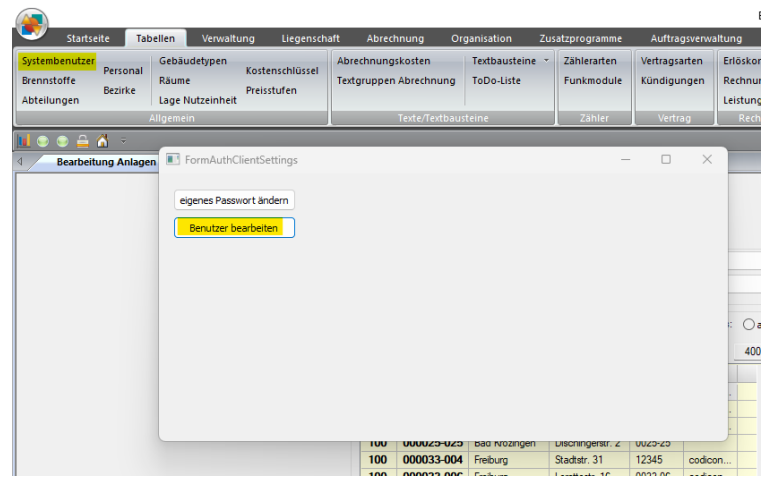

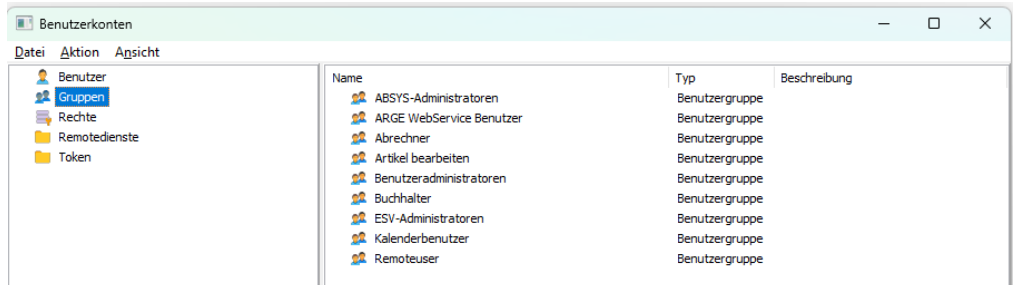

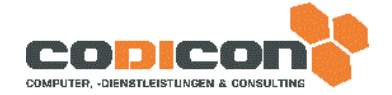

4. Wie kann ich einen neuen Benutzer anlegen?

Es kann jederzeit ein neuer Benutzer angelegt werden, in dem man in der neuen Benutzerverwaltung im Fenster Benutzerkonten links auf den Punkt Benutzer klickt und dann rechts im Fenster mit der rechten Maustaste im Kontextmenü den Menüpunkt "Neu > Benutzer" anklickt.

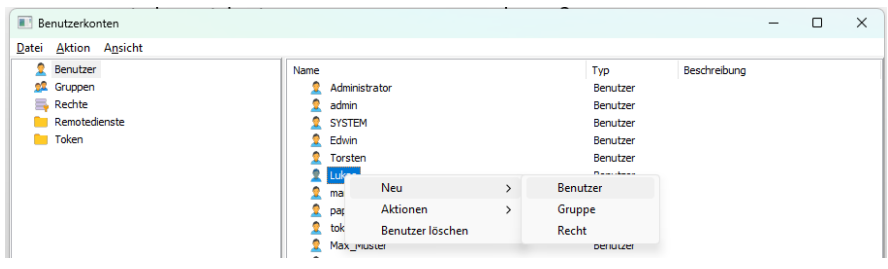

5. Wie kann ich mein Passwort ändern?

Hierzu im AbSys in der Ribbon-Bar auf den Menüpunkt "Tabellen – Systembenutzer" klicken und dort den Button "eigenes Passwort ändern" anklicken.

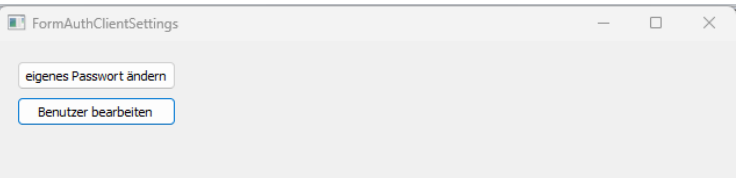

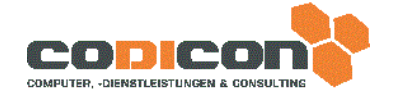

Ein Benutzeradministrator kann auch die Passwörter anderer Benutzer ändern, dies geschieht über die Anwahl des Benutzers in der Benutzerkontenverwaltung und der Eingabe eines neuen Passwortes.

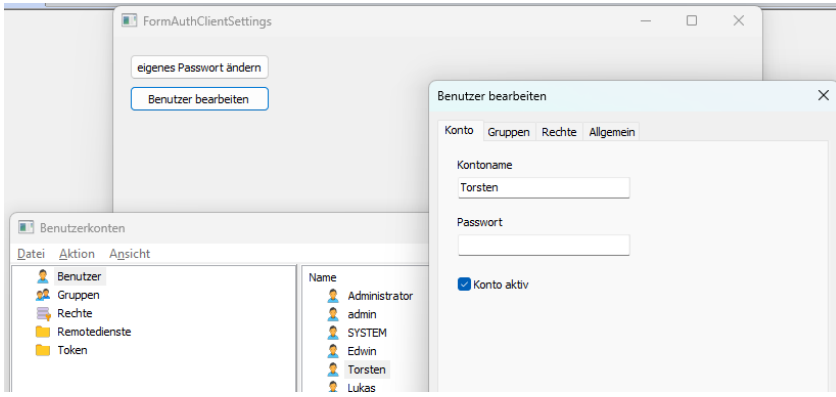